Berne, le 07 octobre 2021

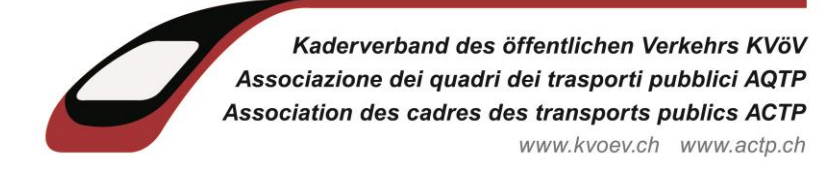

# Instructions pour éviter que les courriels de l'ACTP ne se retrouvent par erreur dans le SPAM.

Pour éviter que nos courriels ne se retrouvent dans le dossier de courrier indésirable en tant que SPAM, vous pouvez marquer l'expéditeur, alors l'Association des cadres des transports publics, comme « expéditeur approuvé ».

Pour y arriver, dans votre programme de messagerie Outlook, cliquez « Accueil » et sélectionnez « Courrier indésirable ».

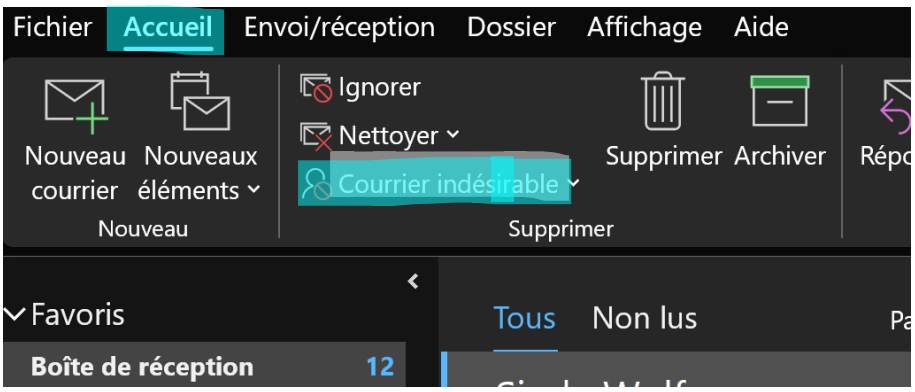

#### Sélectionnez ensuite « Options de courrier indésirable ».

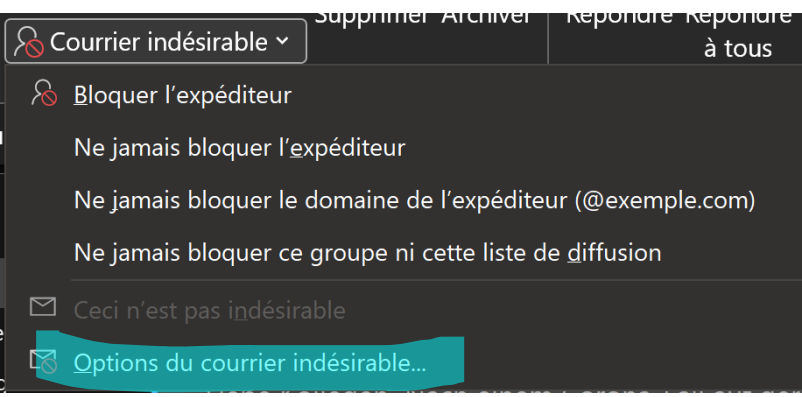

# Cliquez ensuite sur l'onglet « Expéditeurs approuvés ».

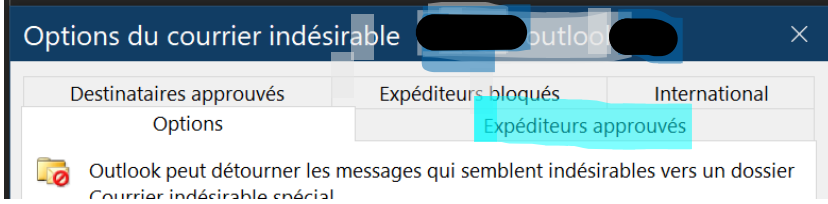

### Sélectionnez « Ajouter ».

## Page 2 de 2

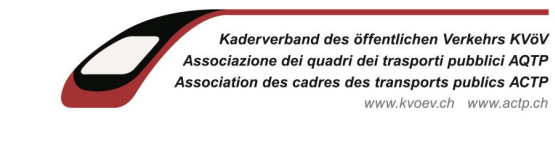

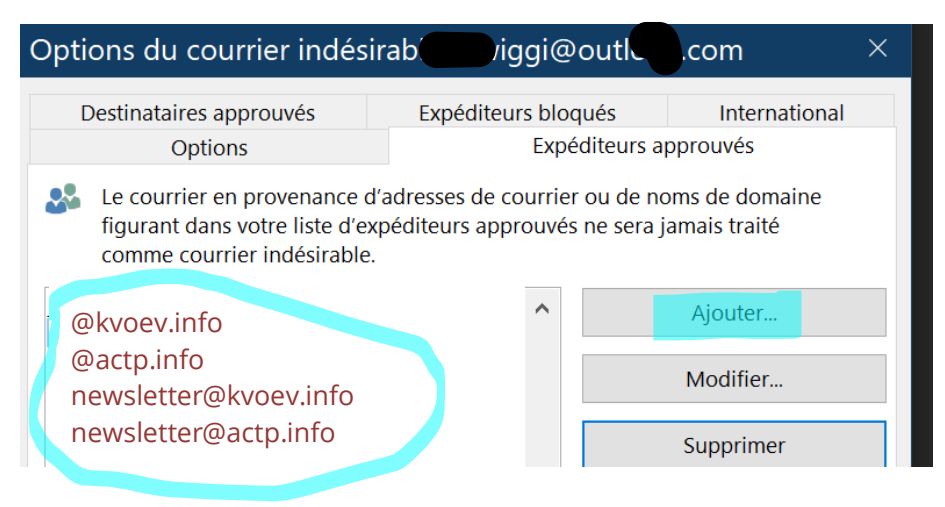

Vous pouvez ensuite déclarer l'adresse électronique souhaitée comme sécurisée.

Par exemple : [newsletter@kvoev.info.](mailto:newsletter@kvoev.info)

Au lieu d'enregistrer des adresses individuelles, vous pouvez également enregistrer un domaine entier comme sécurisé.

Exemple : *@kvoev.info* 

De cette façon, tous les courriels d'un domaine, de l'ACTP, sont traités comme sécurisés sans que vous ayez à les répertorier individuellement.

Important : dans cette alternative, l'entrée doit commencer par le signe @.

Terminez la saisie en cliquant sur « OK » tout en bas.